## Q 鋼材のウェブ部分に線が入っていない

## A プロパティの[ウェブの破線]を変更します

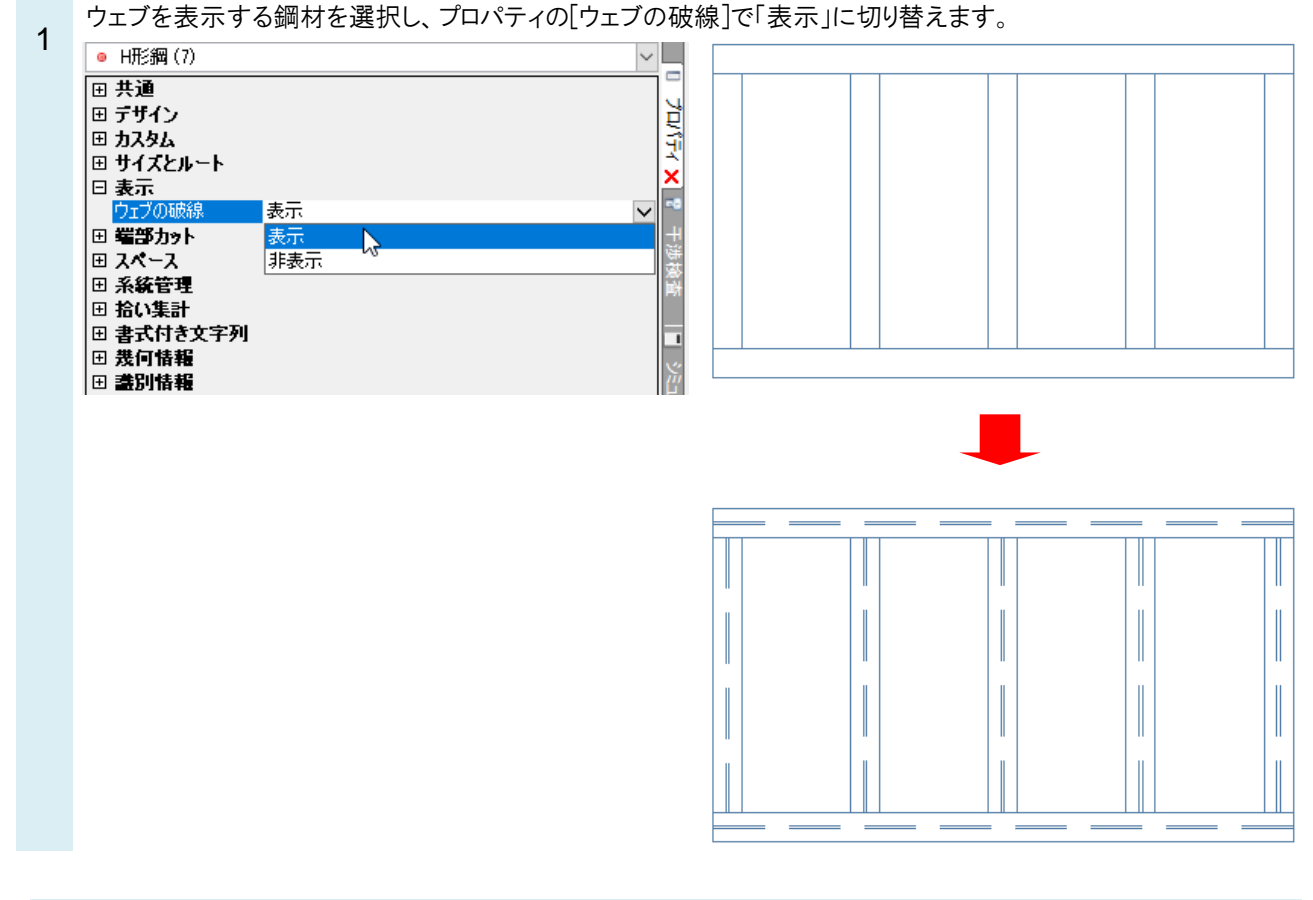

## **OPOINT**

[機器器具]タブ-[鋼材]の「ウェブを破線で表示する」にチェックを入れると、ウェブの厚みに破線を表示して作図しま す。

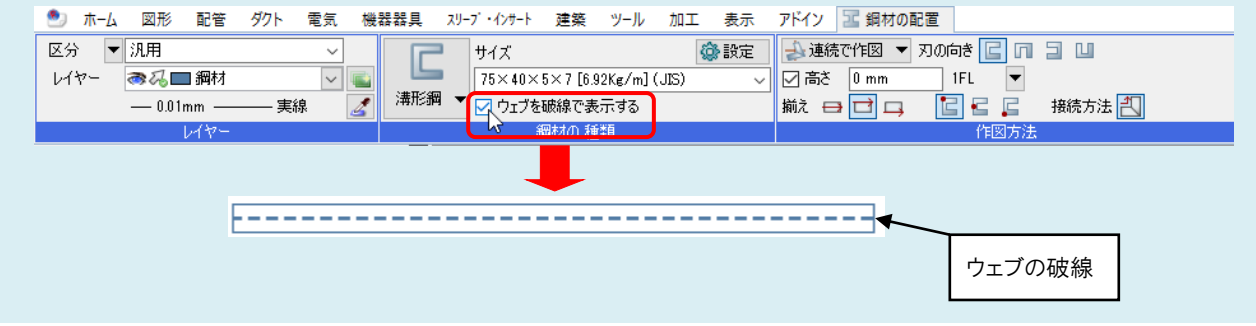